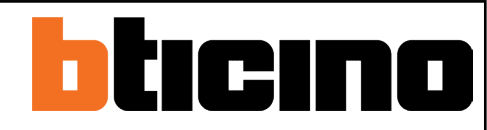

# Impianto Antifurto - Domande frequenti (FAQ)

[Come abilitare il LED a bordo della sirena esterna all'inserimento del impianto, per conoscere lo](#page--1-0)  [stato del sistema?](#page--1-0)

[Come ricevere una notifiche via mail da ProAlarm, in caso di allarme, o sabotaggio dell'impianto](#page--1-0)  [antifurto?](#page--1-0)

[Come disattivare la sirena in caso di sabotaggio, o se si perde una periferica?](#page--1-0)

[Come utilizzare un pulsante per attivare la sirena manualamente quando si rende necessario \(SOS\)?](#page--1-0)

[Come attivare la chiamata alla vigilanza utilizzando la chiusura di un contatto, in caso di allarme?](#page--1-0)

[Come configurare un'uscita che si attivi in seguito ad un allarme tecnico \(fuga gas, allagamento\)?](#page--1-0)

<span id="page-1-0"></span>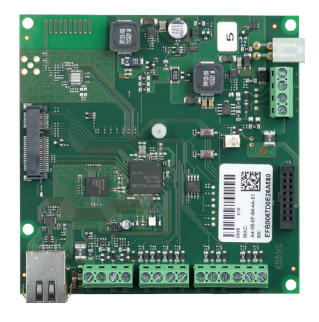

Come abilitare il LED a bordo della sirena esterna all'inserimento del impianto, per conoscere lo stato del sistema.

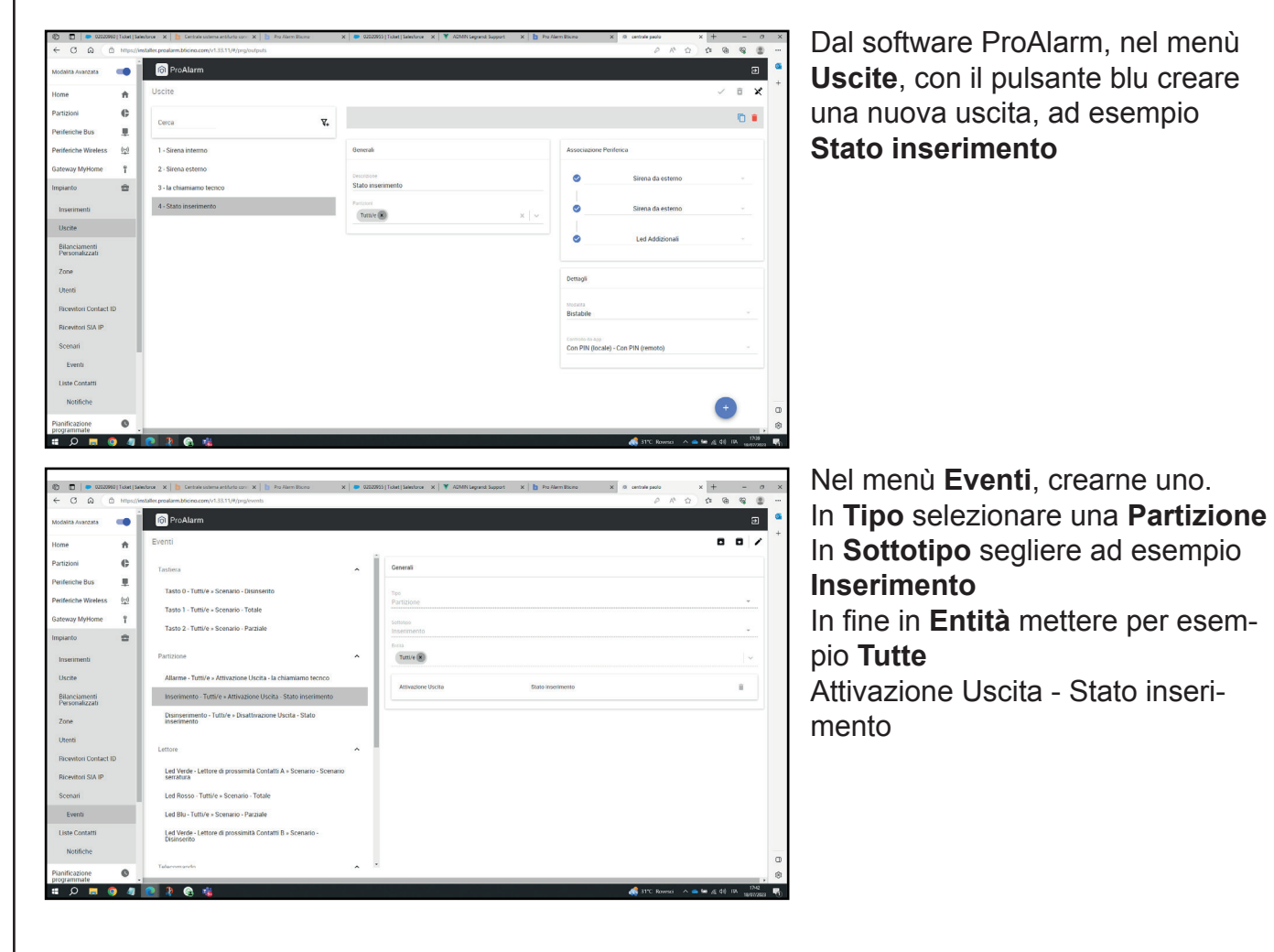

<span id="page-2-0"></span>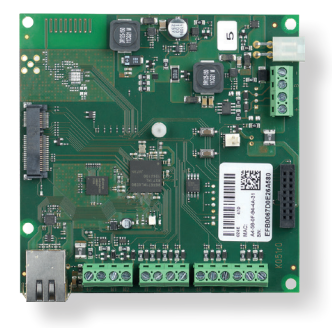

Come ricevere una notifiche via mail da ProAlarm, in caso di allarme, o sabotaggio dell'impianto antifurto.

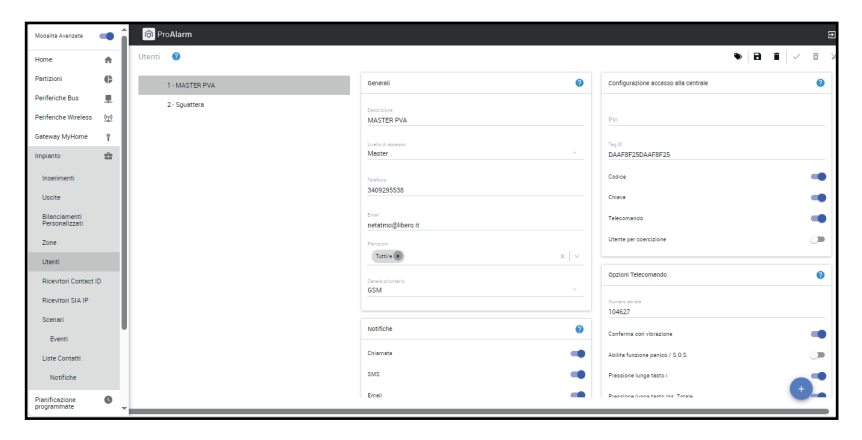

Nel software ProAlarm, nell'area **Utenti**, con il pulsate blu si crea come minimo un nuovo contatto con tanto di indirizzo e-mail.

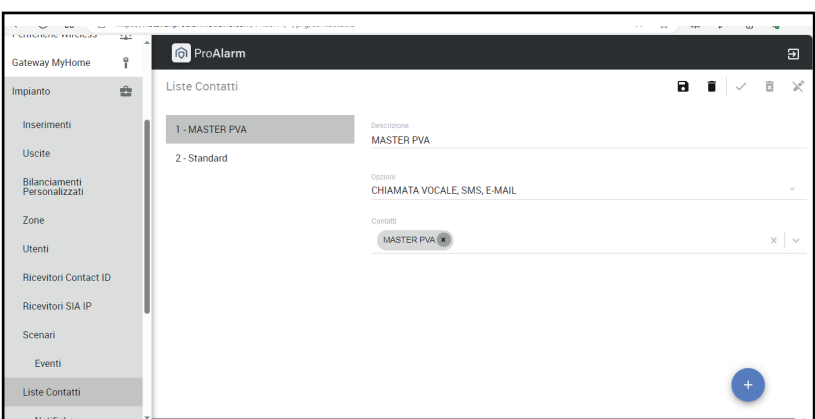

Creare quindi una nuova **lista contatti** ed aggiungere tutti quelli a cui si vuole inviare la notifica via mail.

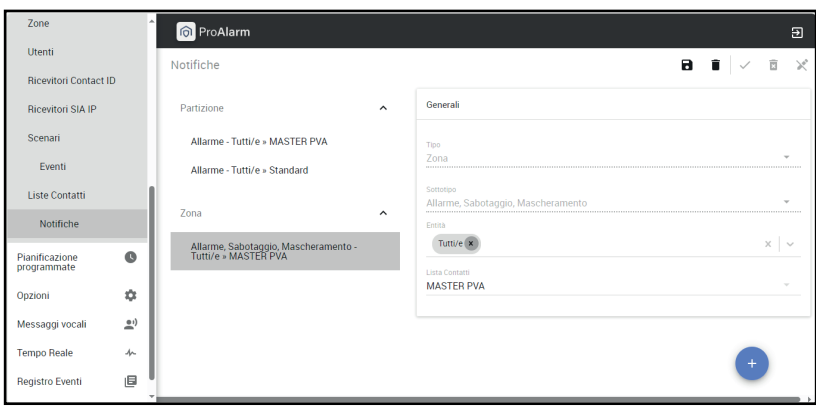

In fine si crea una **notifica** inserendo il **Tipo**, il **Sottotipo**, l'**Entità** ed in fine nella **Lista Contatti** aggiungere quella creata al punto precedente.

<span id="page-3-0"></span>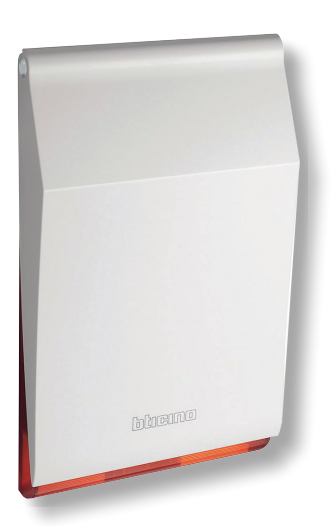

 $\bigcirc$   $\bigcirc$  Pro

## Domande frequenti

Come disattivare la sirena in caso di sabotaggio, o se si perde una periferica.

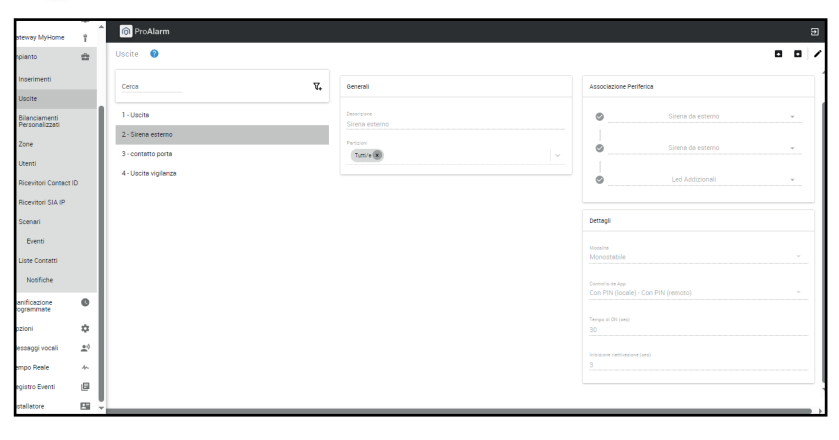

Dal software ProAlarm, nel menù **Uscite**, **Sirena esterna**, impostare **Monostabile.**

Nel menù **Eventi**, **Sistema**, scegliere **Sabotaggio Centrale Attiva-** $\mathbf{a}$   $\mathbf{a}$ ). **zione uscita Sirena esterna**.

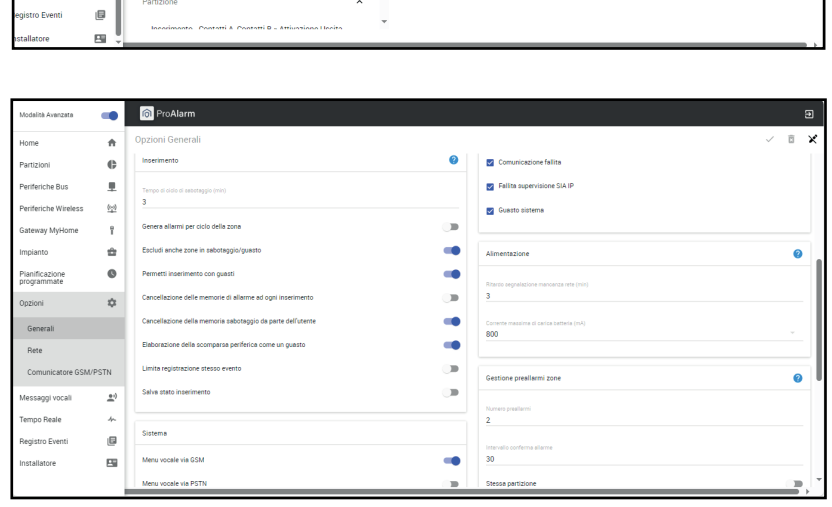

In oltre si suggerisce di **attivare** nel menù **Opzioni Generali** 

- Escludi anche zone in sabotaggio/guasto
- Permetti inserimenti con guasti
- Cancellazione della menoria sabotaggio da parte del utente
- Elaborazione della scomparsa periferica come un guasto

<span id="page-4-0"></span>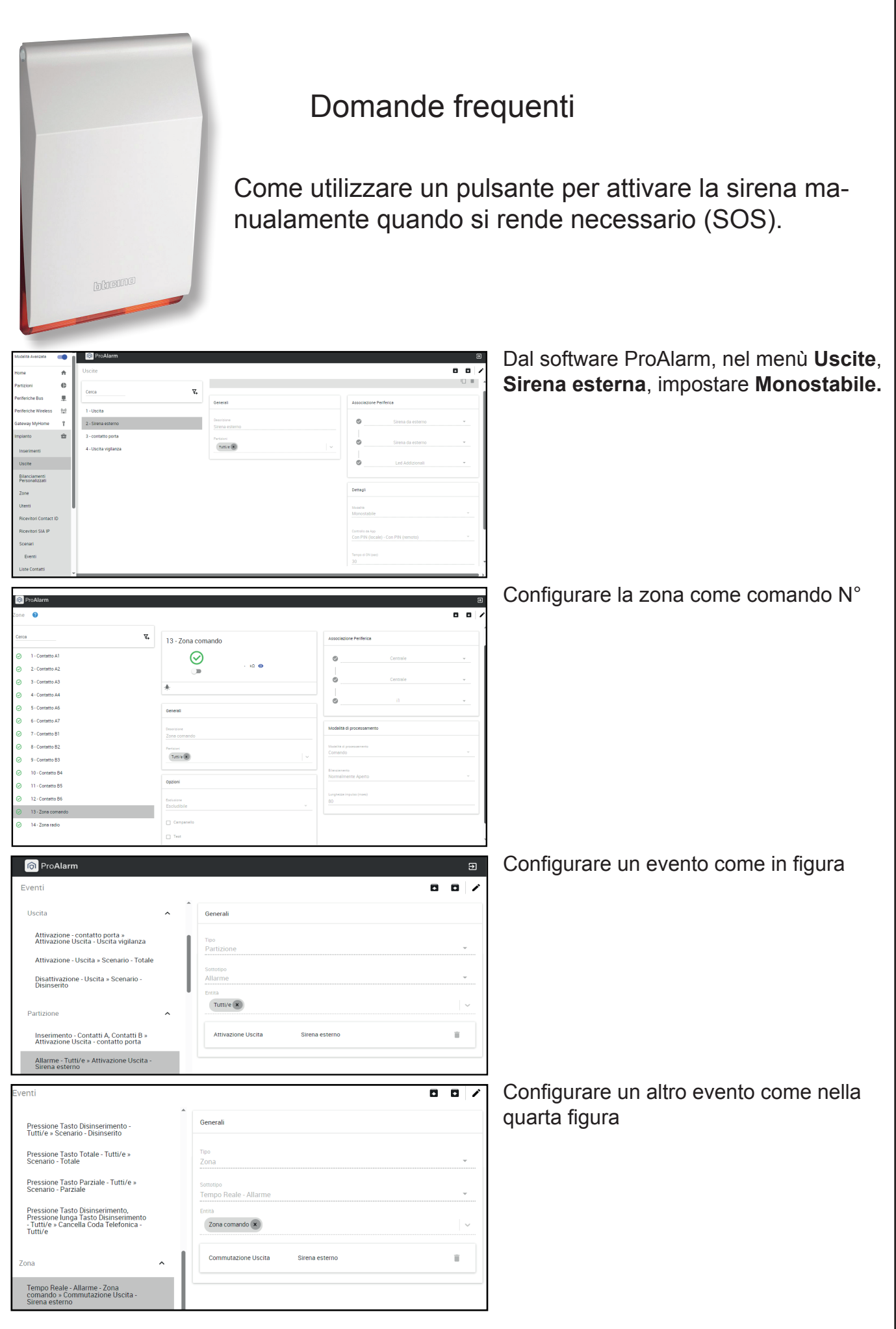

<span id="page-5-0"></span>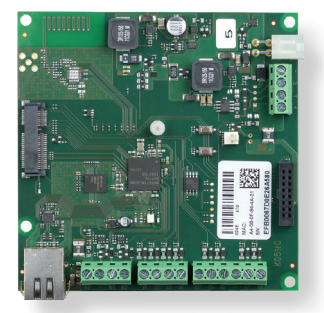

Come attivare la chiamata alla vigilanza utilizzando la chiusura di un contatto, in caso di allarme.

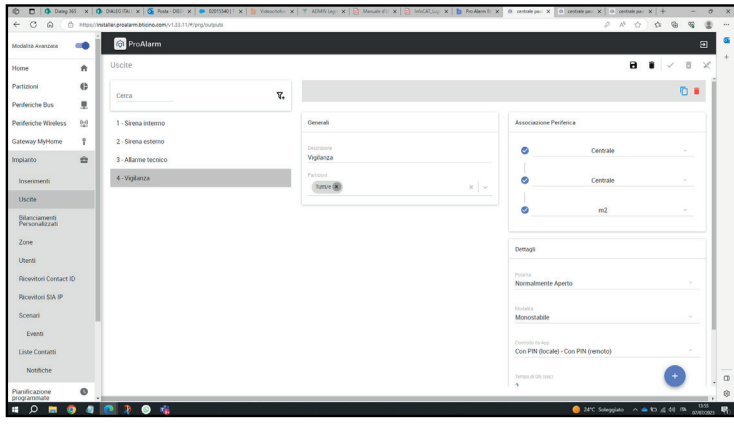

Dal software ProAlarm, nel menù **Uscite**, con il pulsante blu aggiungerne un'uscita con proprietà **Normalmente Aperto**, **Monostabile**.

Menù **Scenari**, **Eventi**, aggiungere un evento **Partizione**, **Allarme**, **Tutte**, **Attivazione uscita**, **Vigilanza**.

<span id="page-6-0"></span>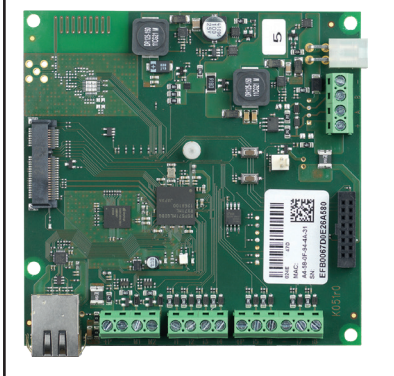

Come configurare un'uscita che si attivi in seguito ad un allarme tecnico, innescato per esempio da una fuga gas, o un sensore di allagamento che si chiude.

Il contatto d'uscita, verrà poi utilizzato per chiudere la valvola del gas, o il rubinetto dell'acqua, che automaticamente poi si riapriranno ad allarme rientrato.

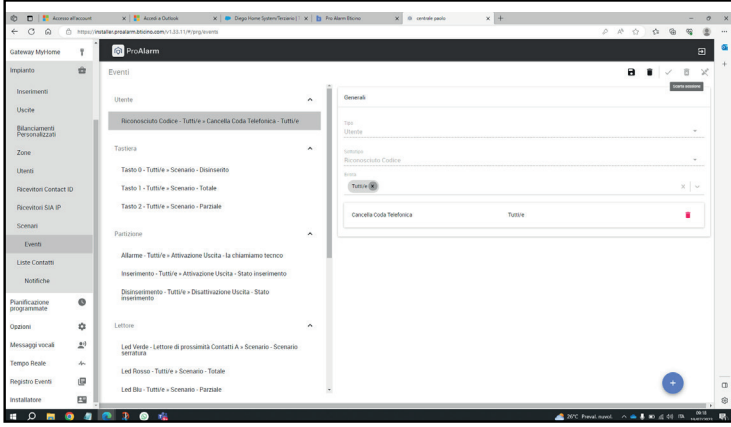

Dal pulsate blu, creare un nuovo evento Tipo **Utente**  Sottotipo **Riconosciuto codice**  Entità **Tutti/e** Cancella Coda Telefonica **Tutti/e**